## **Anleitung für die Registrierung im ÖKK BikeFinder**

Der ÖKK BikeFinder soll allen Bike-Begeisterten – vom Einsteiger bis zum Pro – ein Kompass sein, um einfach und schnell die wichtigsten Adressen, Angebote und Dienstleistungen zu finden.

Vom Swiss Cycling Guide, über den Veloshop, das Bike-Hotel, den Pumptrack oder Bikepark bis hin zu Veloclubs, Interessensvertretungen und Radsport-Veranstaltungen soll alles auf der Schweizer Karte angezeigt werden.

Dank einer Filterfunktion, Textsuche und «Im-Umkreis-Anzeige» finden Interessierte schnell, was sie suchen – ob in der Desktopanwendung oder auf dem Smartphone.

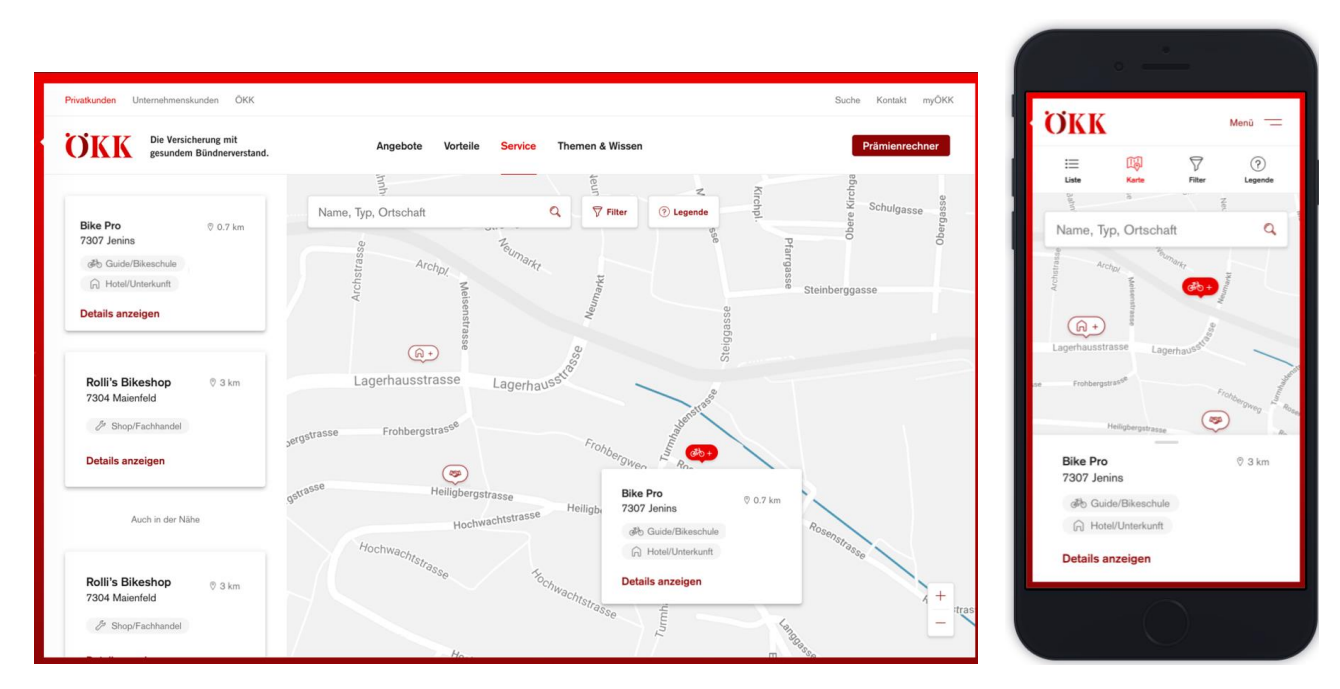

Registriere dein Angebot jetzt unter [www.oekk.ch/bikefinder-registrierung.](http://www.oekk.ch/bikefinder-registrierung)

*ÖKK BikeFinder – ein umfassender Kompass* 

## **Wichtige Informationen zur Registrierung**

Die **Angaben zur Kontaktperson** sind notwendig, zum Beispiel wenn es Rückfragen zum Angebot oder der Beschreibung gibt. Die direkte Telefonnummer oder Mailadresse wird aber nicht veröffentlicht. Nur diejenigen Daten, die bei den **Angaben für den ÖKK BikeFinder** angegeben werden, werden im Web publiziert.

Es wird unter den folgenden **Kategorien** unterschieden:

- Guide / Bikeschule\*\*
- Veloshop / Fachhandel
- Hotel / Unterkunft
- Sportanlage / Bike-Destination
- Community
- Event / Veranstaltung

*\*\* Diese Kategorie kann nur von offiziellen Swiss Cycling Guides mit Aktiv-Status (Angabe der Swiss Cycling Mitgliedernummer) oder einem ausgewiesenen Swiss Cycling Guide Partnerbetrieb gewählt werden.*

Bei der Wahl der **Hauptkategorie** kann nur eine Kategorie gewählt werden. Im BikeFinder wird dann diese prioritär mit dem entsprechenden Icon auf der Karte angezeigt. Wenn aber Angebote und Dienstleistungen in mehreren Kategorien erbracht werden, so wird dies mit einem «+» angedeutet und im Angebotsbeschrieb aufgezeigt.

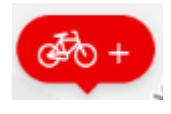

Bei der nachfolgenden Abfrage der **Kategorie**(n) mit den dazugehörigen Angeboten/Dienstleistungen können durch die Wahl entsprechender Unterkategorien auch mehrere Kategorien gewählt werden.

Beim fiktiven Beispiel von «Bike Pro» handelt es sich primär um einen Swiss Cycling MTB Guide, der zusätzlich ein Bike-Hotel oder eine Unterkunft anbietet, mit den entsprechenden Angeboten und Dienstleistungen in beiden Kategorien.

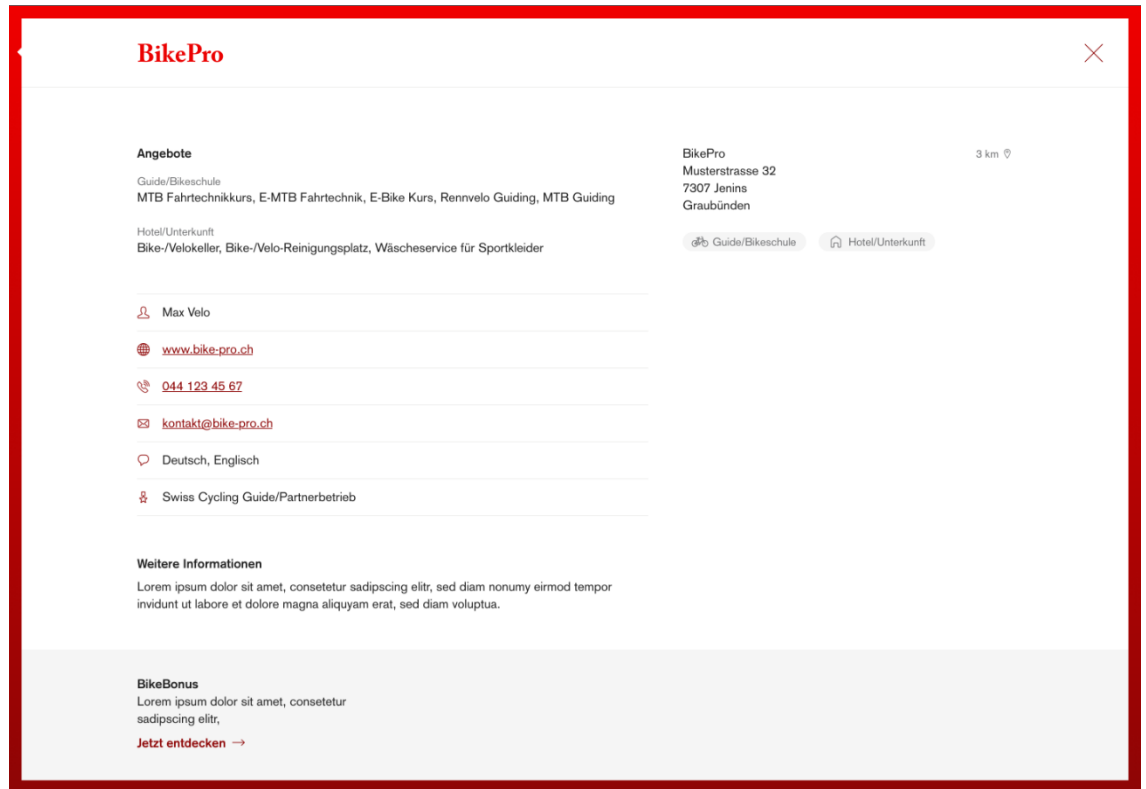

Unter **Weitere Informationen** sollen alle wichtigen Angaben des Angebots erscheinen. Alle diese Angaben können übers Suchfeld gefunden werden (Richtext).

Wichtig für Guides und Betriebe, die in mehreren Orten und Regionen aktiv sind:

- Bei der Erfassung der **Angaben für den ÖKK BikeFinder** soll entweder der Geschäftssitz oder der Ort angegeben werden, an welchem das Angebot primär stattfindet – zum Beispiel 7078 Lenzerheide.
- Wer an mehreren Orten oder Regionen tätig ist, ohne einen weiteren Firmensitz zu haben, soll diese möglichst genau im Textfeld **Weitere Informationen** hinterlassen, mit Nennung der touristisch wichtigsten Ortschaften.

Beispiel: *Steigere deine Fahrsicherheit und den Fahrspass mit einem zertifizierten Swiss Cycling Guide und entdecke mit uns neue Trails und Regionen. Wir bieten Fahrtechnikkurse und Private Guiding in der Schweiz und auf Wunsch in ganz Europa. Hauptsächlich sind wir aber in unserer Heimat in Graubünden unterwegs (Prättigau, Klosters, Davos, Chur, Engadin, St. Moritz, Lenzerheide, Valbella, Flims, Laax, Arosa, etc.) und viele weitere.*

- Wer mehrere offiziell eingetragene Geschäftssitze hat (Hotels, Shops, etc.), soll für jede weitere Adresse die Registrierung erneut ausfüllen.

## **Als Option: ÖKK empfehlen und jeweils bis zu 200 Franken verdienen**

ÖKK bietet eine einfache Möglichkeit zur Zusammenarbeit. Interessierte können Werbemittel von ÖKK (Flyer, Postkarten, oder Webtexte/Banner) aufstellen, abgeben oder digital einbinden. Falls aufgrund dieser Werbemittel ein Kontakt zwischen ÖKK und deiner Kundschaft entsteht und eine Versicherung bei ÖKK abgeschlossen wird, erhältst du 50 Franken für jeden Neuabschluss einer Grundversicherung und 150 Franken bei Abschluss einer Zusatzversicherung – pro Person. Wenn beispielsweise eine fünf-köpfige Familie dank deiner Empfehlung zu ÖKK wechselt, dann gibt's 1'000 Franken in deine Kasse.

Dazu musst du einfach die Check-Box anwählen und deine Kontoangaben hinterlassen, damit wir das Geld überweisen können.

Wichtig: Dies lässt sich auch zu einem späteren Zeitpunkt nachholen, solltest du aktuell noch kein Interesse daran haben.

Dank der Zusatzversicherung [BikeBonus](http://www.oekk.ch/bikebonus) profitieren Teilnehmende zum Beispiel von einem Kostenbeitrag von 50% und bis zu 300 Franken im Jahr bei Kursen von Swiss Cycling Guides.

Wenn du alle Angaben gemacht hast, dann kreuze bitte noch die **Einwilligung zur Publikation der Angaben**  an und schicke das Formular ab. Anschliessend erhältst du ein Bestätigungsmail.

Deine Angaben werden schliesslich geprüft und aufbereitet. Sie erscheinen also nicht direkt im oekk.ch/bikefinder sondern verzögert, da die Datenbank alle zwei Wochen aktualisiert wird.

Bei Fragen zur Registrierung sind wir gerne für dich da:

per Mail an [marketing@oekk.ch](mailto:marketing@oekk.ch) oder unter der Gratis-Hotline 0800 838 000 (Abteilung Kommunikation – Tamara Bardy verlangen)

PS: Bei Bedarf kann der BikeFinder auch als iFrame in andere Webseiten integriert werden – auf Wunsch auch mit entsprechender Filtersetzung  $\rightarrow$  zum Beispiel als BikeGuideFinder oder BikeShopFinder.

Schreib uns bei Interesse ein Mail a[n marketing@oekk.ch.](mailto:marketing@oekk.ch)

## **Hier geht's zum Formular**

[www.oekk.ch/bikefinder-registrierung](http://www.oekk.ch/bikefinder-registrierung)